# Chapter 2

# Mathematica in 15 min

*Mathematica* is a glorified calculator. Here is how to use it<sup>1</sup>. .

#### 2.1 Basic Syntax

- *•* Symbols +, -, /, ^, \* are all supported by *Mathematica*. Multiplication can be represented by a space between variables.  $a x + b$  and  $a*x + b$  are identical.
- *•* Warning: *Mathematica* is case-sensitive. For example, the command to exit is Quit and not quit or QUIT.
- Brackets are used around function arguments. Write  $Sin[x]$ , not  $Sin(x)$  or  $Sin\{x\}$ .
- Parentheses ( ) group terms for math operations:  $(\sin[x] + \cos[y]) * (\tan[z] + z^2)$ .
- If you end an expression with a; (semi-colon) it will be executed, but its output will not be shown. This is useful for simulations, e.g.
- *•* Braces { } are used for lists:

```
In[1]:= A = 81, 2, 3<
Out[1]= {1, 2, 3}
```
• Names can refer to variables, expressions, functions, matrices, graphs, etc. A name is assigned using name = object. An expression may contain undefined names:

```
\ln[5] := A = (a + b) ^ 3
Out[5]= (a + b)^3In[6]:= A ^2
Out[6]= (a + b)^{6}
```
 $<sup>1</sup>$  Actually, this is just a tip of the iceberg. It can do many many many other things.</sup>

*•* The percent sign % stores the value of the previous result

```
In[7]:= 5 + 3
Out[7]= 8
In[8]:= %^2
Out[8] = 64
```
#### 2.2 Numerical Approximation

*•* N[expr] gives the approximate numerical value of expression, variable, or command:

```
In[9]:= N[Sqrt[2]Out[9]= 1.41421
```
*•* N[%] gives the numerical value of the previous result:

```
In[17]:= E + Pi
Out[17]= \mathbf{e} + \piIn[18]:= N@%D
Out[18]= 5.85987
```
*•* N[expr,n] gives n digits of precision for the expression expr:

```
In[14]:= N[Pi, 30]Out[14]= 3.14159265358979323846264338328
```
• Expressions whose result can't be represented exactly don't give a value unless you request approximation:

```
ln[11]:= Sin<sup>[3]</sup>
Out[11]= Sin[3]ln[12] := N[Sin[3]]Out[12]= 0.14112
```
## 2.3 Expression Manipulation

*•* Expand[expr] (algebraically) expands the expression expr:

 $ln[19] :=$  **Expand**  $[(a + b)$  ^ 2 Out[19]=  $a^2 + 2 a b + b^2$ 

*•* Factor[expr] factors the expression expr

```
In [20]:= Factor [ a^2 - b^2]
Out[20] = (a - b) (a + b)ln[21]: Factor [ x \land 2 - 5 x + 6 ]Out[21]= (-3 + x) (-2 + x)
```
• Simplify [expr] performs all kinds of simplifications on the expression expr:

```
\ln[35] := A = x / (x - 1) - x / (1 + x)
Out[35]= \frac{\mathbf{x}}{\mathbf{y}}\frac{x}{-1 + x} - \frac{x}{1 + x}1 + x\ln[36] := Simplify [A]
Out[36] = 2 x
            -1 + x^2
```
#### 2.4 Lists and Functions

• If L is a list, its length is given by Length[L]. The  $n^{th}$  element of L can be accessed by L[[n]] (note the double brackets):

```
In[43]:= L = 82, 4, 6, 8, 10<
Out[43]= \{2, 4, 6, 8, 10\}\ln[44] := \mathbf{L}<sup>[</sup>[3]]
Out[44] = 6
```
• Addition, subtraction, multiplication and division can be applied to lists element by element:

```
In[1]:= L = 81, 3, 4<; K = 83, 4, 2<;
In[2]:= L + K
Out[2]= {4, 7, 6}\ln[3] := L / K
Out[3]= \begin{cases} \frac{1}{2} \\ 1 \end{cases}\frac{1}{3}, \frac{3}{4}\frac{1}{4}, 2 }
```
• If the expression expr depends on a variable (say i), Table[expr, {i,m,n}] produces a list of the values of the expression expr as i ranges from m to n

```
\ln[37] := Table<sup>[i^2</sup>, {i, 0, 5}]
Out[37]= \{0, 1, 4, 9, 16, 25\}
```
• The same works with two indices - you will get a list of lists

```
In[40]: Table<sup>[i^j,</sup> {i, 1, 3}, {j, 2, 3}]
Out[40]= \{{1, 1}, {4, 8}, {9, 27}}
```
*•* It is possible to define your own functions in *Mathematica*. Just use the *underscore syntax*  $f[x] = expr$ , where expr is some expression involving x:

```
ln[47]:= f \begin{bmatrix} \mathbf{x} \end{bmatrix} = \mathbf{x}^{\wedge} 2Out[47]= x^2In[48]:= f@x + yD
Out[48]= (x + y)^2
```
• To apply the function f (either built-in, like Sin, or defined by you) to each element of the list L, you can use the command Map with syntax Map[f,L]:

```
ln[50] := f [\mathbf{x}_\_] = 3 \cdot \mathbf{x}Out[50] = 3 \timesIn[51]:= L = 81, 2, 3, 4<
Out[51]= \{1, 2, 3, 4\}In[52]:= Map<sup>[f, L]</sup>
Out[52]= \{3, 6, 9, 12\}
```
• If you want to add all the elements of a list L, use Total [L]. The list of the same length as L, but whose  $k^{th}$  element is given by the sum of the first  $k$  elements of L is given by Accumulate<sup>[L]</sup>:

```
In[8]:= L = 81, 2, 3, 4, 5<
Out[8]= \{1, 2, 3, 4, 5\}In[9]:= Accumulate [L]
Out[9]= \{1, 3, 6, 10, 15\}In[10]:= Total [L]
Out[10]= 15
```
#### 2.5 Linear Algebra

- *•* In *Mathematica*, matrix is a nested list, i.e., a list whose elements are lists. By convention, matrices are represented row by row (inner lists are row vectors).
- To access the element in the  $i^{th}$  row and  $j^{th}$  column of the matrix **A**, type  $\texttt{A}$ [[i,j]] or  $A[[i]][[j]]$ :

```
In[59]:= A = 882, 1, 3<, 85, 6, 9<<
Out[59]= \{ \{2, 1, 3\}, \{5, 6, 9\} \}ln[60]:= A<sup>[</sup>[2, 3]]
Out[60]= 9
 \ln[61] := \mathbf{A} \left[ \begin{bmatrix} 2 \\ 1 \end{bmatrix} \right] \left[ \begin{bmatrix} 3 \\ 3 \end{bmatrix} \right]Out[61]= 9
```
*•* Matrixform[expr] displays expr as a matrix (provided it is a nested list)

```
\ln[9] := A = \text{Table}[\text{i} * 2^{\wedge} \text{j}, \{\text{i}, 2, 5\}, \{\text{j}, 1, 2\}]Out[9]= \{ \{4, 8\}, \{6, 12\}, \{8, 16\}, \{10, 20\} \}\ln[10]:= MatrixForm [A]
Out[10]//MatrixForm=
            i
            10 20
            jjjjjjjjjjjjj
              4 8
              6 12
              8 16
                            \overline{1}\left| \right|\overline{\phantom{a}}
```
- *•* Commands Transpose[A], Inverse[A], Det[A], Tr[A] and MatrixRank[A] return the transpose, inverse, determinant, trace and rank of the matrix A, respectively.
- To compute the  $n^{th}$  power of the matrix A, use  $\texttt{MatrixPower}\left[\texttt{A},\texttt{n}\right]$

```
In[21]:= A = {{1, 1}, {1, 0}}
Out[21]= \{1, 1\}, \{1, 0\}}
In [22]: MatrixForm [MatrixPower[A, 5]]
Out[22]//MatrixForm=
           i
           \begin{pmatrix} 8 & 5 \\ 5 & 3 \end{pmatrix}5 3
                     \overline{1}\big)
```
- Identity matrix of order *n* is produced by IdentityMatrix[n].
- If A and B are matrices of the same order,  $A+B$  and  $A-B$  are their sum and difference.
- If A and B are of compatible orders, A.B (that is a dot between them) is the matrix product of A and B.
- For a square matrix A, CharacteristicPolynomial [A, x] is the characteristic poynomial,  $\det(xI - A)$  in the variable x:

```
In[40]:= A = {{3, 4}, {2, 1}}
Out[40]= \{3, 4\}, \{2, 1\}}
\ln[42] := CharacteristicPolynomial[A, x]
Out[42]= -5 - 4x + x^2
```
• To get eigenvalues and eigenvectors use Eigenvalues[A] and Eigenvectors[A]. The results will be the list containing the eigenvalues in the Eigenvalues case, and the list of eigenvectors of A in the Eigenvectors case:

```
In[52]:= A = {{3, 4}, {2, 1}
Out[52]= \{3, 4\}, \{2, 1\}}
In [53]:= Eigenvalues [A]
Out[53]= \{5, -1\}\ln[54]:= Eigenvectors[A]
Out[54]= \{2, 1\}, \{-1, 1\}
```
## 2.6 Predefined Constants

- *•* A number of constants are predefined by *Mathematica*: Pi, I ( √  $\overline{-1}$ ), E (2.71828…), Infinity. Don't use I, E (or D) for variable names - *Mathematica* will object.
- *•* A number of standard functions are built into *Mathematica*: Sqrt[], Exp[], Log[], Sin[], ArcSin[], Cos[], etc.

# 2.7 Calculus

• D[f, x] gives the derivative of f with respect to x. For the first few derivatives you can use  $f'[x], f''[x], etc.$ 

```
ln[66] = D[ x^{\wedge}k, x]
Out[66] = k x^{-1+k}
```
- D[f,{x,n}] gives the  $n^{th}$  derivative of **f** with respect to **x**
- $D[f, x, y]$  gives the mixed derivative of f with respect to x and y.

*•* Integrate[f,x] gives the *indefinite* integral of f with respect to x:

```
ln[67] := Integrate [Log [x], x]
Out[67]= -\mathbf{x} + \mathbf{x} Log [\mathbf{x}]
```
• Integrate  $[f, \{x, a, b\}]$  gives the *definite* integral of f on the interval  $[a, b]$  (a or b can be Infinity  $(\infty)$  or -Infinity  $(-\infty)$ :

```
\ln[72] := Integrate [Exp [-2 * x], {x, 0, Infinity}]
Out[72]= \frac{1}{1}2
```
• NIntegrate [f, {x,a,b}] gives the numerical approximation of the definite integral. This usually returns an answer when Integrate[] doesn't work:

```
\ln[76] := Integrate [1 / (x + Sin[x]), {x, 1, 2}]
Out[76]= \int_1\frac{2}{\sqrt{2}}\frac{1}{x + \sin[x]} dxln[77] := NIntegrate[1 / (x + sin[x]), \{x, 1, 2\}]Out[77]= 0.414085
```
• Sum [expr,  $\{n, a, b\}$ ] evaluates the (finite or infinite) sum. Use NSum for a numerical approximation.

```
\ln[80] := \texttt{Sum}[1/k^4, \{k, 1, \texttt{Infinity}]\}Out[80] = \frac{\pi^4}{4}90
```
• DSolve [eqn,y,x] solves (given the general solution to) an ordinary differential equation for function  $y$  in the variable  $x$ :

```
\ln[88] := \text{ D} \text{Solve} \left[\text{y}^{\prime} \text{'} \left[\text{x}\right] + \text{y} \left[\text{x}\right] \right. = \text{x, y} \left[\text{x}\right] \text{, x}Out[88] = \{ \{ Y[x] \rightarrow x + C[1] \text{Cos}[x] + C[2] \text{Sin}[x] \} \}
```
• To calculate using initial or boundary conditions use DSolve[{eqn, conds}, y, x]:

```
\ln[93] := DSolve[{y ' [x] =y[x]^{\wedge}2, y[0] = 1], y[x], x]Out[93]= \left\{ \{ \mathbf{y} \mid \mathbf{x} \} \rightarrow \frac{1}{\sqrt{\sum_{i=1}^{n} y_i^2}} \right\}\frac{1}{1-x}}
```
#### 2.8 Solving Equations

• Algebraic equations are solved with Solve [lhs==rhs,x], where x is the variable with respect to which you want to solve the equation. Be sure to use  $==$  and not  $=$  in equations. *Mathematica* returns the list with all solutions:

```
ln[81] := Solve [ x^3 - 3 ] = x, xOut<br>[81]= \, { \mathbf{x} \rightarrow -1 } , \, { \mathbf{x} \rightarrow 0 } , \, { \mathbf{x} \rightarrow 1 }   <br>}
```
• FindRoot[f,{x,x0}] is used to find a root when Solve[] does not work. It solves for x numerically, using an initial value of x0:

```
\ln[82] := FindRoot [Cos[x] = x, {x, 1}Out[82]= \{x \to 0.739085\}
```
# 2.9 Graphics

• Plot [expr, {x,a,b}] plots the expression expr, in the variable x, from a to b:

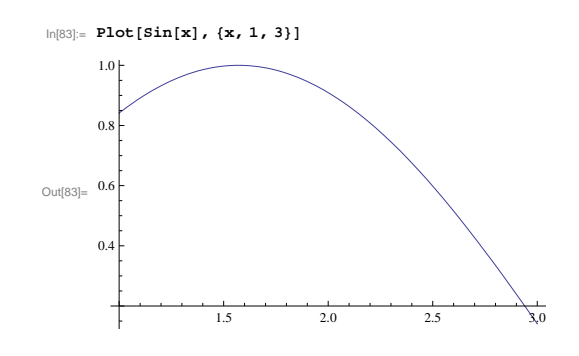

*•* Plot3D[expr,{x,a,b},{y,c,d}] produces a 3D plot in 2 variables:

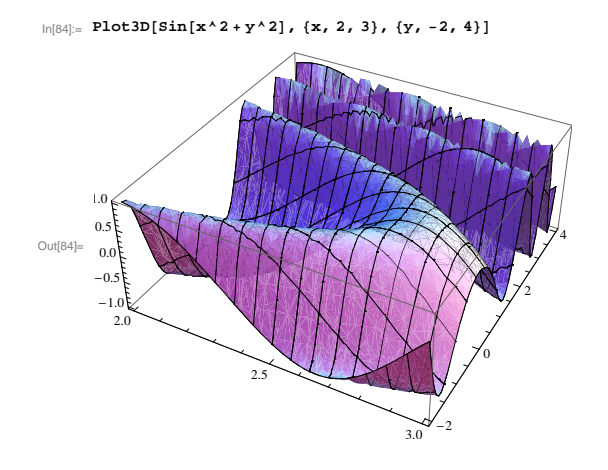

• If L is a list of the form L=  $\{\{x_1, y_1\}, \{x_2, y_2\}, \ldots, \{x_n, y_n\}\}\$ , you can use the command ListPlot [L] to display a graph consisting of points  $(x_1, y_1), \ldots, (x_n, y_n)$ :

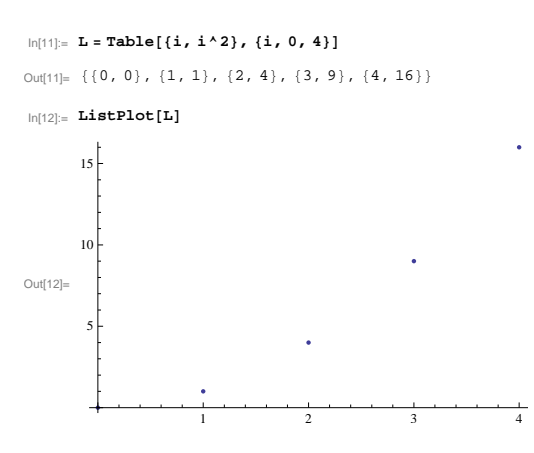

#### 2.10 Probability Distributions and Simulation

- PDF[distr,x] and CDF[distr,x] return the pdf (pmf in the discrete case) and the cdf of the distribution distr in the variable x, distr can be one of:
	- NormalDistribution[m,s],
	- ExponentialDistribution[l],
	- UniformDistribution[{a,b}],
	- BinomialDistribusion[n,p],

and many many others (see ?PDF and follow various links from there).

• Use ExpectedValue [expr,distr,x] to compute the expectation  $\mathbb{E}[f(X)]$ , where expr is the expression for the function  $f$  in the variable  $x$ :

```
ln[23]:= distr = PoissonDistribution[λ]
Out[23]= PoissonDistribution[λ]
ln[25]:= PDF[distr, x]
Out[25]= e^{-\lambda} \lambda^{x}x!
\ln[27]:= ExpectedValue[x^3, distr, x]
Out[27]= \lambda + 3 \lambda^2 + \lambda^3
```
• There is no command for the generating function, but you can get it by computing the characteristic function and changing the variable a bit CharacteristicFunction[distr, - I Log[s]]:

```
In [22]: distr = PoissonDistribution[λ]
Out[22]= PoissonDistribution[λ]
\ln[23]:= CharacteristicFunction[distr, -I Log[s]]
Out[23]= e^{(-1+s)\lambda}
```
• To get a random number (unifomly distributed between 0 and 1) use RandomReal []. A uniformly distributed random number on the interval  $[a, b]$  can be obtained by RandomReal [{a,b}]. For a list of n uniform random numbers on  $[a, b]$  write RandomReal [{a,b},n].

```
\ln[2]:= RandomReal []
Out[2]= 0.168904
\ln[3] := \texttt{RandomReal}[\{7, 9\}]Out[3]= 7.83027
In[5]: RandomReal[{0, 1}, 3]
Out[5] = \{0.368422, 0.961658, 0.692345\}
```
- *•* If you need a random number from a particular *continuous* distribution (normal, say), use RandomReal[distr] or RandomReal[distr,n] if you need  $n$  draws.
- *•* When drawing from a *discrete* distribution use RandomInteger instead.
- *•* If L is a list of numbers, Histogram[L] displays a histogram of L (you need to load the package *Histograms* by issuing the command <<Histograms' before you can use it):

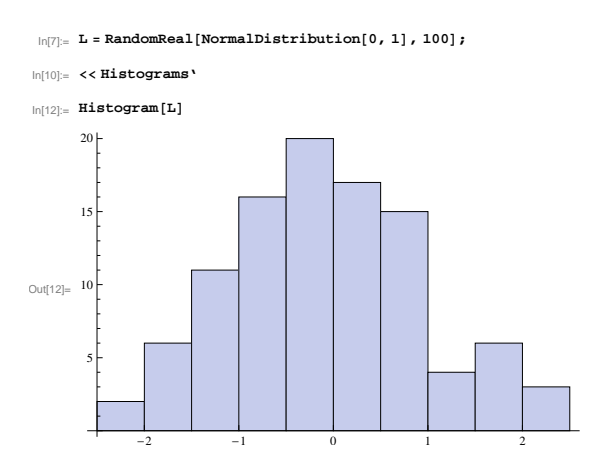

## 2.11 Help Commands

- *•* ?name returns information about name
- *•* ??name adds extra information about name
- Options [command] returns all options that may be set for a given command

• ?pattern returns the list of matching names (used when you forget a command). pattern contains one or more asterisks \* which match any string. Try ?\*Plot\*

# 2.12 Common Mistakes

- *• Mathematica* is case sensitive: Sin is not sin
- *•* Don't confuse braces, brackets, and parentheses {}, [], ()
- Leave spaces between variables: write a  $x^2$  instead of ax<sup>2</sup>, if you want to get  $ax^2$ . .
- *•* Matrix multiplication uses . instead of \* or a space.
- *•* Don't use = instead of == in Solve or DSolve
- *•* If you are using an older version of *Mathematica*, a function might be defined in an external module which has to be loaded before the function can be used. For example, in some versions, the command <<Graphics' needs to be given before any plots can be made. The symbol at the end is *not* an apostrophe - it is the dash above the TAB key.
- Using Integrate [] around a singular point can yield wrong answers. (Use NIntegrate [] to check.)
- Don't forget the underscore \_ when you define a function.